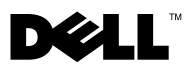

## Informazioni sulle avvertenze

 $\bigwedge$  AVVERTENZA: un messaggio di AVVERTENZA indica un rischio di danni materiali, lesioni personali o morte.

### Installazione del filtro per la polvere su Dell™ OptiPlex™ XE

Il filtro per la polvere consente di ridurre la quantità di polvere che si infiltra all'interno del computer.

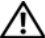

AVVERTENZA: prima di effettuare interventi sui componenti interni, leggere le informazioni sulla sicurezza fornite con il computer. Per ulteriori informazioni sulle procedure di sicurezza consigliate, consultare l'home page sulla conformità normativa all'indirizzo www.dell.com/regulatory\_compliance.

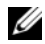

N.B.: la temperatura massima d'esercizio per il filtro installato su un computer con fattore di forma Desktop è di 45 °C (113 °F).

N.B.: la temperatura massima d'esercizio per il filtro installato su un computer con fattore di forma Desktop è di 45 °C (113 °F) in presenza di disco rigido da 2,5 pollici e di 42 °C (107,6 °F) in presenza di disco rigido da 3,5 pollici.

1 Far scorrere il filtro per la polvere all'interno dello slot posizionato sulla parte inferiore del computer.

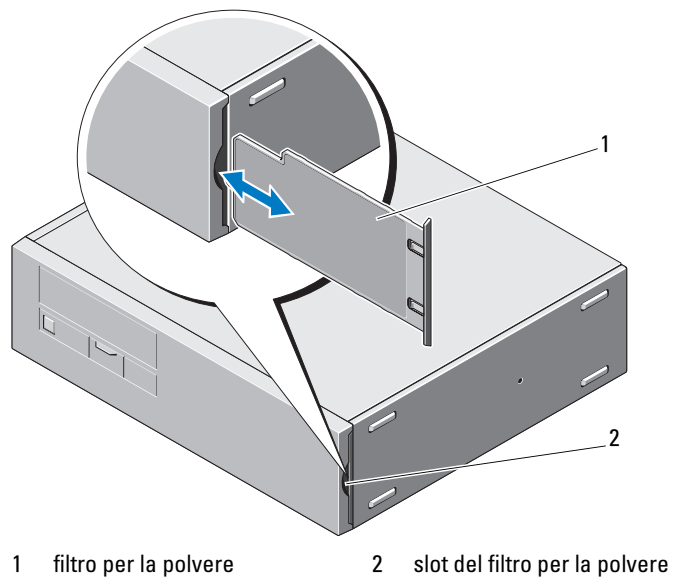

### Pulizia del filtro per la polvere

La pulizia o la sostituzione del filtro viene eseguita a seconda dell'ambiente in cui il computer è utilizzato.

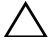

#### ATTENZIONE: per la pulizia del filtro non utilizzare spazzole dure o altro materiale rigido.

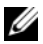

 $\mathbb Z$  N.B.: eseguire la pulizia del filtro regolarmente utilizzando un panno umido, una spazzola morbida oppure un aspirapolvere.

# Installazione della protezione per i cavi su Dell OptiPlex XE

La protezione per i cavi ha la funzione di mantenere in ordine i cavi collegati al computer.

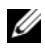

 $\mathbb Z$  N.B.: la protezione per i cavi può essere installata solo su computer con fattore di forma ridotto.

- 1 Collegare tutti i cavi all'adattatore c.a. e al pannello posteriore del computer.
- 2 Instradare tutti i cavi collegati al computer verso l'apertura della protezione per i cavi.
- 3 Allineare le linguette della protezione per i cavi ai relativi fori presenti sul computer.
- 4 Far scorrere la protezione per i cavi finché non scatta in posizione.

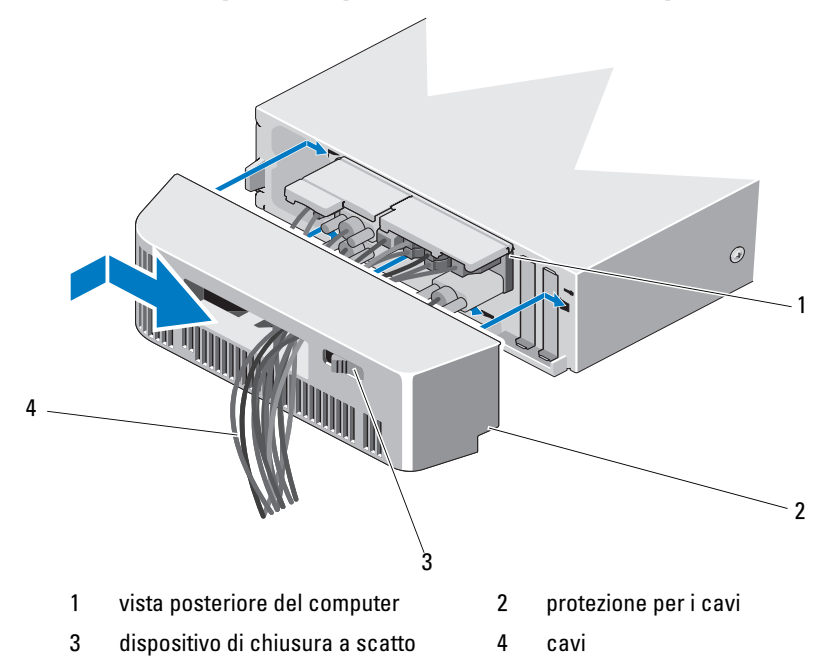

# Rimozione della protezione per i cavi

- 1 Far scorrere il dispositivo di chiusura a scatto della protezione per i cavi ed estrarre la protezione dal computer.
- 2 Scollegare tutti i cavi dal pannello posteriore del computer.
- 3 Rimuovere i cavi dalla protezione.

\_\_\_\_\_\_\_\_\_\_\_\_\_\_\_\_\_\_\_\_

**Le informazioni contenute nel presente documento sono soggette a modifiche senza preavviso. © 2010 Dell Inc. Tutti i diritti riservati.**

È severamente vietata la riproduzione di questo materiale, con qualsiasi strumento, senza l'autorizzazione scritta di Dell Inc.

Marchi commerciali utilizzati in questo documento: *Dell*, il logo *DELL* e *OptiPlex* sono marchi di Dell Inc.

Altri marchi e nomi commerciali possono essere utilizzati in questo documento sia in riferimento alle aziende che rivendicano il marchio e i nomi o ai prodotti stessi. Dell Inc. nega qualsiasi partecipazione di proprietà relativa a marchi e nomi commerciali diversi da quelli di sua proprietà.